# **Prácticas Presenciales**

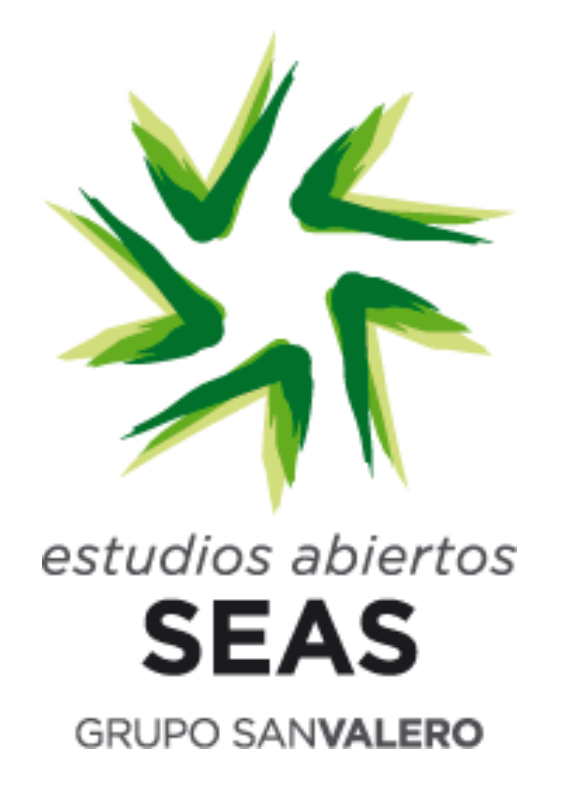

# **"Curso básico KNX Partner"**

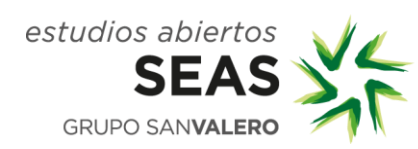

SEAS, Estudios Superiores Abiertos<br>Violeta Parra, 9, Edificio SEAS • 50015 Zaragoza • T. 976 700 660 • F. 976 228 793

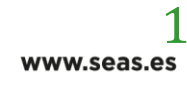

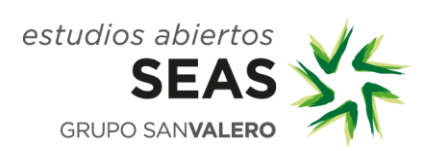

**Área: (M133/ M207) KNX**

**LUGAR DE CELEBRACIÓN**

**Instalaciones de Fundación San Valero, en c/ Violeta Parra 9**

**50015 Zaragoza**

**Planta E, (electricidad)**

**Viernes de 15:00 a 22:00 h**

**Sábado de 8:00 a 14:00 h y de 15:00 a 20:00 h**

**Dentro del horario anteriormente indicado, a continuación de las prácticas se realizarán los exámenes teórico, y práctico.**

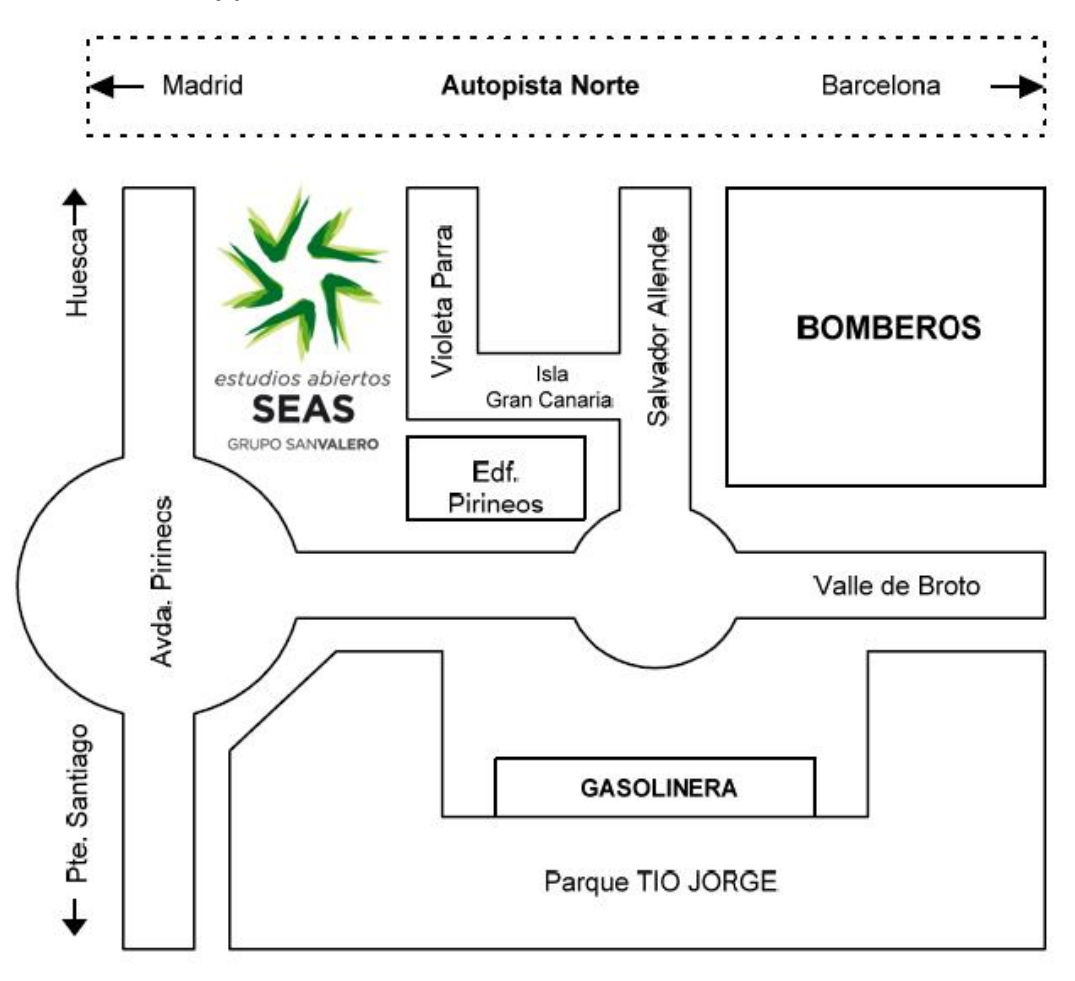

Las líneas de autobús que tienen parada en las proximidades de Fundación San Valero son: 29, 36, 35, 45, 42 y Ci1.

Para más información visitar la página Web de TUZSA[. http://www.tuzsa.es](http://www.tuzsa.es/)

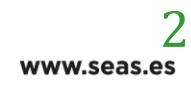

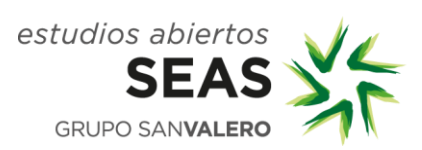

#### **Aclaración**:

Para las prácticas realizadas en c/ Violeta Parra 9 Fundación San Valero, el acceso a las instalaciones se realizará por la entrada de Fundación San Valero, no por la entrada del edificio de SEAS.

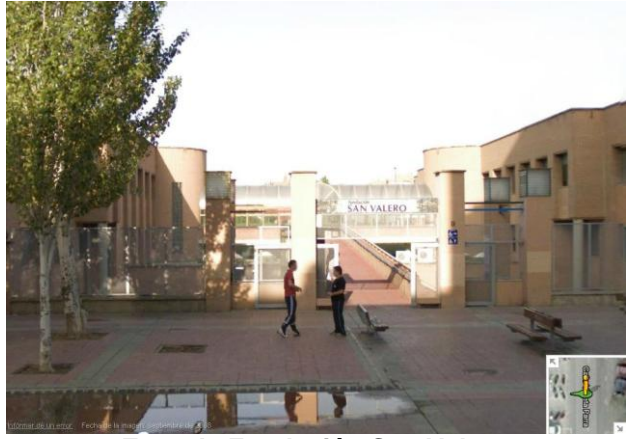

**Entrada Fundación San Valero**

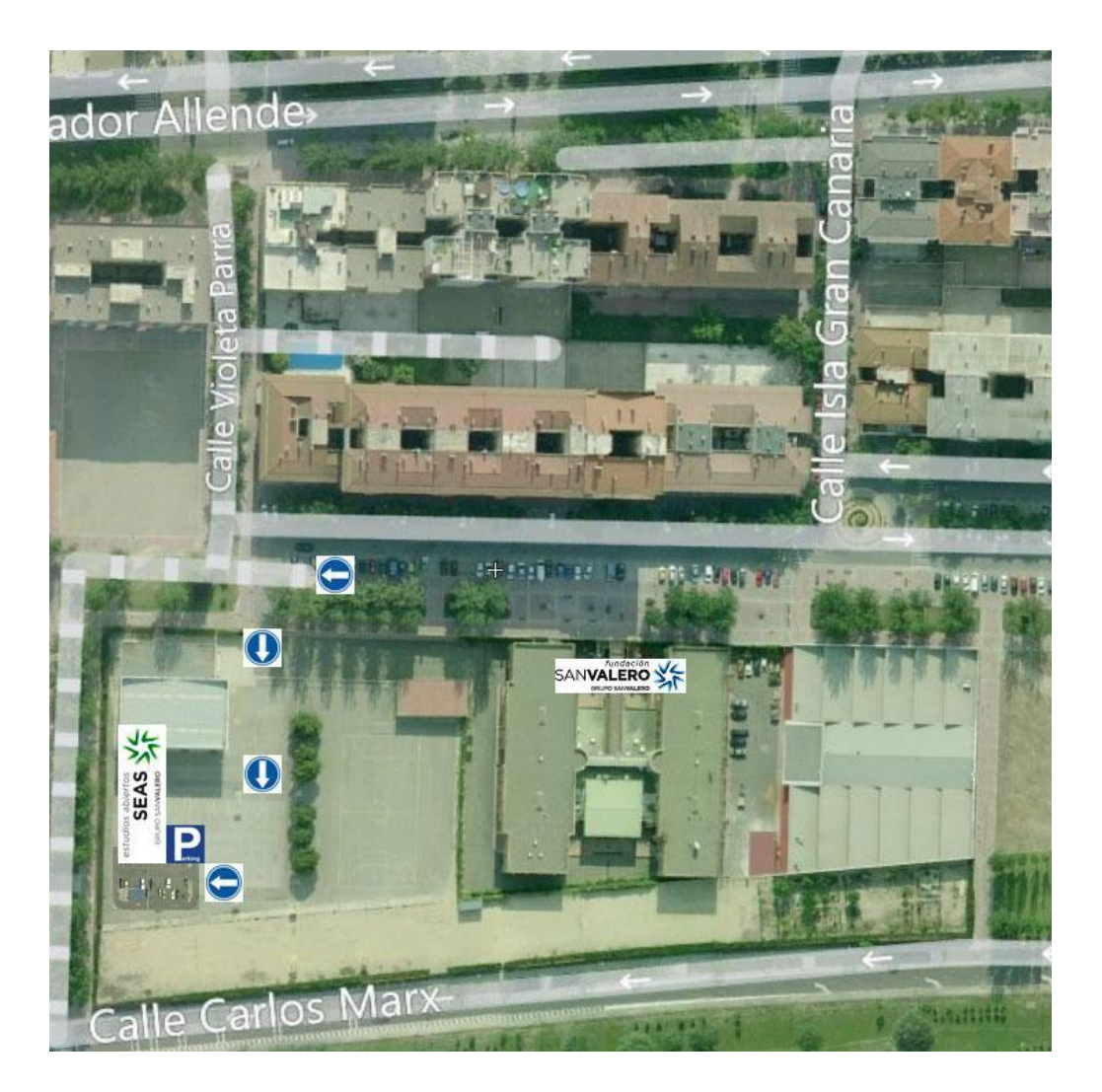

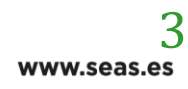

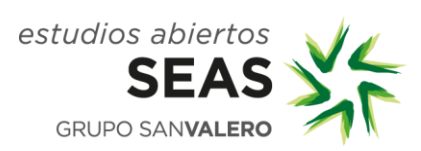

Profesor/a: Juan Francisco Martínez / Mónica Berdejo

#### **DESCRIPCIÓN:**

Durante la jornada presencial se pondrán en práctica los conocimientos adquiridos durante el estudio del módulo correspondiente a la asignatura de Domótica KNX Partner así como la realización de los exámenes de certificación KNX.

#### **REQUISITOS:**

Es requisito para la realización de la práctica, haber completado el estudio del curso de Domótica KNX.

#### **OBJETIVOS:**

Las prácticas propuestas tienen como finalidad llevar a cabo un conjunto de programaciones en una instalación real de cara a la preparación del examen práctico.

#### **PROPUESTA DE LA PRÁCTICA:**

- 1. Encendido y conmutación de lámparas.
- 2. Funciones Centrales. Apagados generales.
- 3. Regulación relativa de lámparas de incandescencia y fluorescencia.
- 4. Regulación absoluta con pulsador de cuatro canales.
- 5. Control de persianas, persianas venecianas, toldos, ventanas, cortinas y estores.
- 6. Detección de movimiento para iluminación automática.
- 7. Programación horaria y utilización de módulo de entradas binarias con pulsador e interruptor.
- 8. Práctica con Amplificadores de línea y Acopladores de Línea y Área.

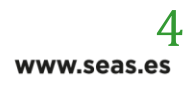

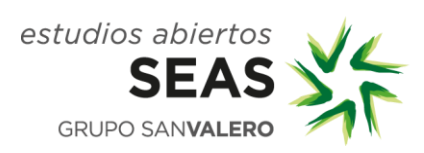

# **DESARROLLO DE LA PRÁCTICA:**

#### **Práctica 1**

**Encendido de una lámpara (indicación en el piloto del pulsador).** 

Realizar el encendido de una lámpara conectada a la salida A del módulo de salidas binarias (ABB – AT/S 4.6) desde el pulsador de dos canales (ABB – 9602 BA). Para ello crear en la vista de edificio la siguiente estructura:

# **VISTA EDIFICIO**

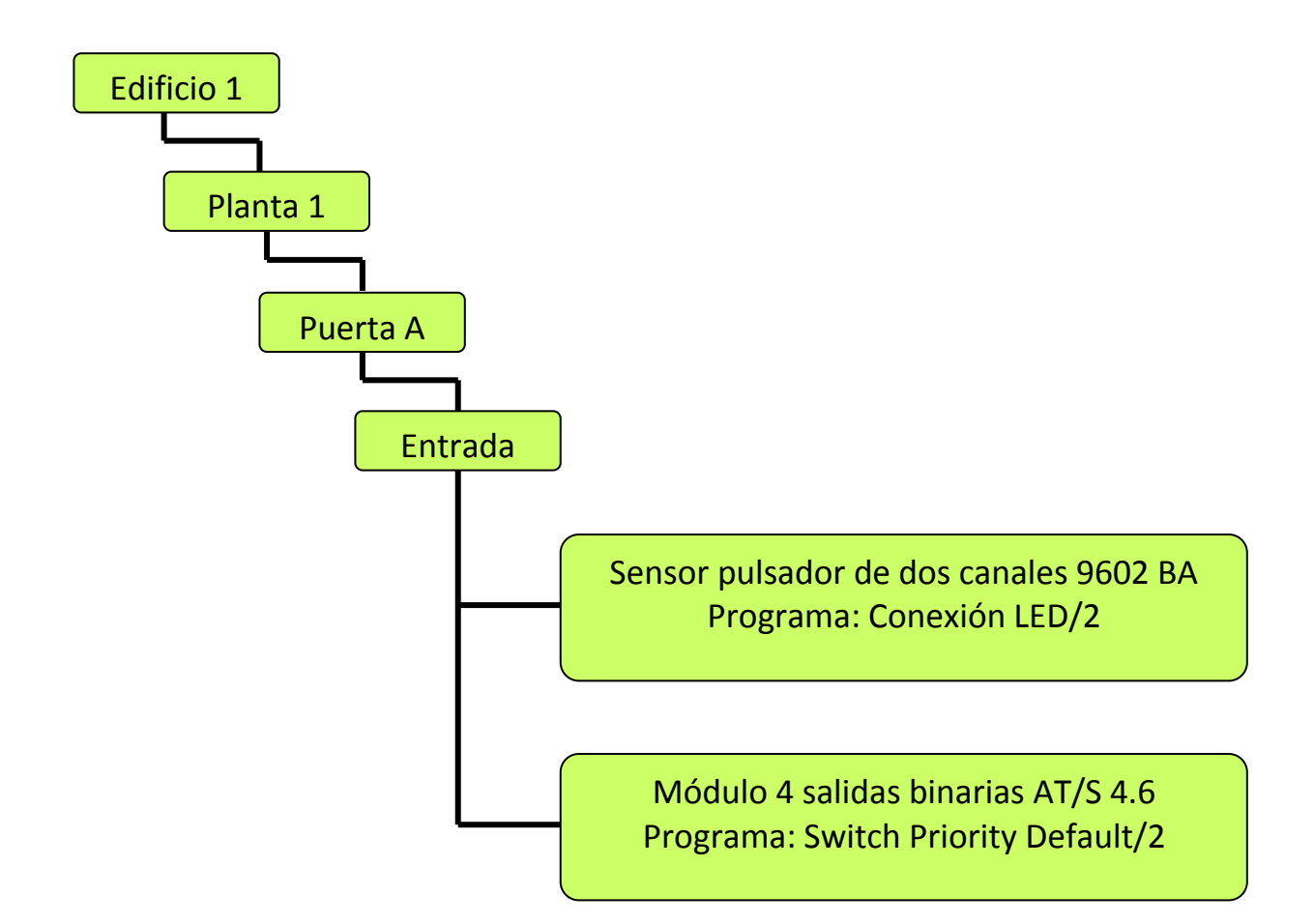

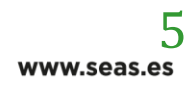

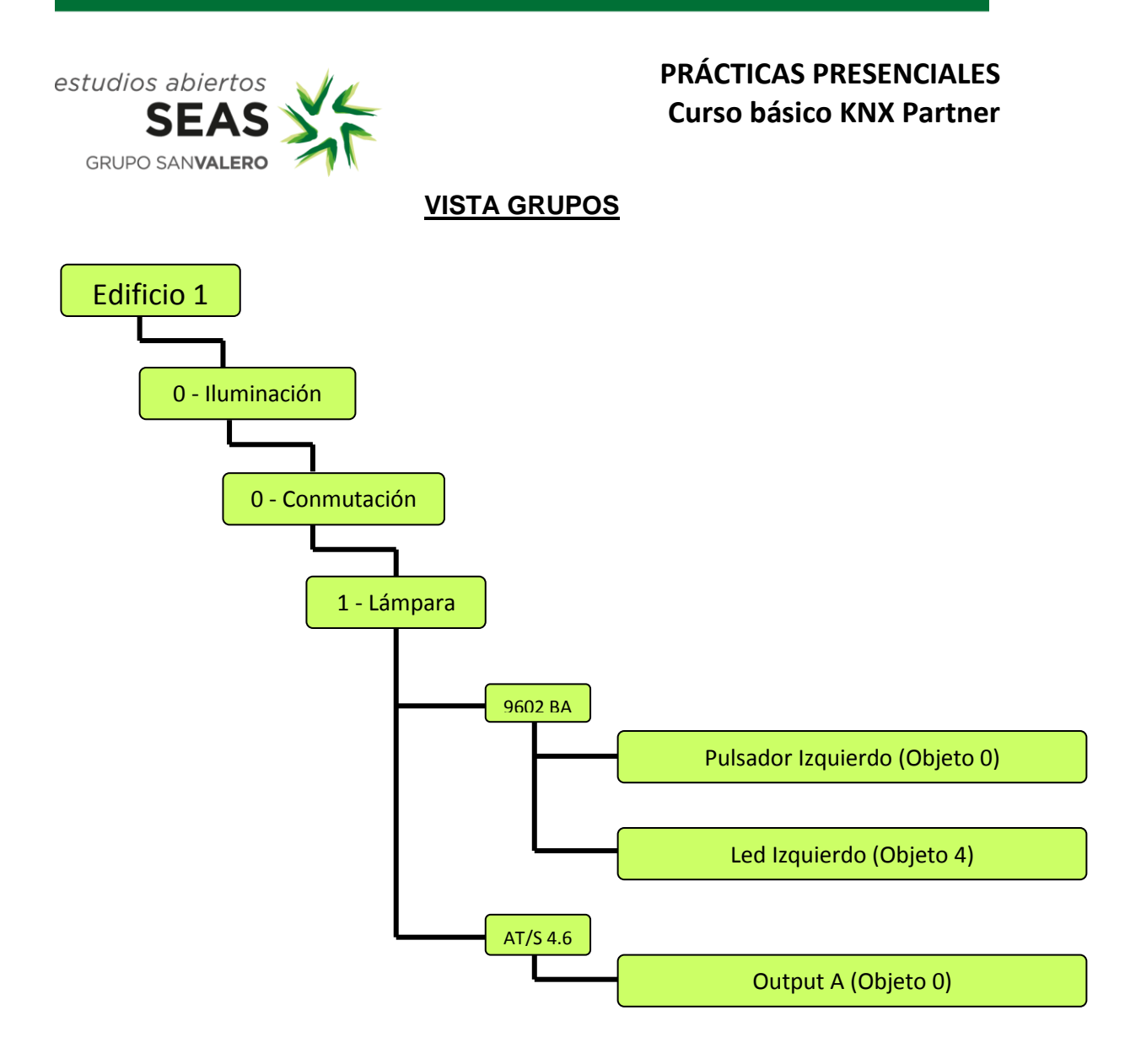

#### **Práctica 2**

#### **Conmutada desde dos puntos.**

En el ejercicio anterior y con el pulsador derecho que no empleábamos, conmutar las tres lámparas del pasillo junto con el pulsador izquierdo del pulsador/regulador de dos canales (ABB- 9644 BA) que estará situado a la entrada del salón.

El módulo de salidas binarias habrá que reubicarlo en el pasillo para una más fácil instalación.

Realizar las modificaciones necesarias en las vistas de edificio y grupo en la estructura anterior.

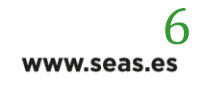

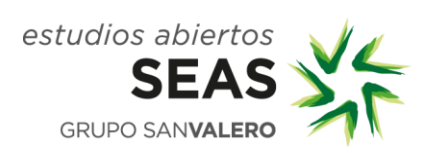

#### **Práctica 3**

**Encendido independiente de cuatro lámparas con el pulsador de dos canales. (Funciones Centrales).** 

Modificar la instalación anterior para que se puedan encender y apagar las luces de la entrada y el pasillo de forma independiente. Además, todas las luces del pasillo y entrada se podrán apagar o encender de golpe desde el canal izquierdo del pulsador/regulador del salón. Los pilotos se usarán sólo de orientación.

#### **Observaciones Importantes:**

• Si se conecta el pulsador/regulador a más de un grupo, sólo actuará sobre el primero que es el que, por defecto, tiene activado el flan de envío.

• Por lo anterior, la forma de resolver el problema es creando un grupo que se llamará por ejemplo: "funciones centrales" dentro del grupo de conmutación en el que se volverán a conectar todas las salidas que queramos activar junto con el sensor pulsador que queremos que las active (pulsador izquierdo del pulsador/regulador)

• Para que los canales del pulsador de entrada reciban también el estado de las salidas cuando las conmuta el pulsador del salón, y evitar tener que pulsar dos veces en los pulsadores de la entrada tras ser accionada las luces desde el pulsador del salón, todos los objetos de conmutación de la entrada deberán conectarse también a ese grupo de funciones centrales mencionado en el punto anterior.

#### **Práctica 4**

# **Regulación de lámpara incandescencia y utilización del módulo de entrada binaria con pulsador.**

Modificar la instalación anterior para que mediante el uso de un pulsador estándar (a la entrada del salón) conectado a la entrada B del módulo de entradas binarias (ABB-ET/S 4.230) situado en el distribuidor de los dormitorios, realicemos la función de apagar o encender todas las luces del pasillo y entrada que antes hacíamos con el pulsador/regulador del salón. Así, el pulsador/regulador del salón quedará libre para regular la luz del salón mediante el empleo del dimmer (ABB- 9653.1).

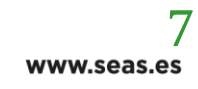

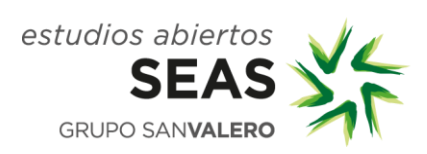

### **Práctica 5**

#### **Regulación absoluta (EIS-6) con pulsador de cuatro canales.**

En la instalación anterior se añade un pulsador de cuatro canales (ABB- 9622 BA) en el salón desde el cual se podrán enviar telegramas que manden a la lámpara regulable encenderse en una determinada proporción de acuerdo con ocho valores preestablecidos en cada uno de los flancos de conexión de dicho pulsador.

#### **Práctica 6**

#### **Dimmer fluorescente y sensor pulsador IR.**

En la instalación anterior se decide destinar el módulo de aplicación pulsador/regulador para controlar el fluorescente de la cocina, empleando para el salón el sensor receptor de infrarrojos (ABB-9630 BA).

La regulación de la luz del salón se podrá efectuar tanto desde el propio pulsador como desde el telemando.

#### **Práctica 7**

#### **Control de persianas.**

En la práctica anterior se elimina del telemando la función de encendido y regulación de la lámpara y del pulsador de cuatro canales se quita también el envío de telegramas del tipo EIS-6.

El pulsador de cuatro canales se empleará a partir de ahora para:

- Encender/regular punto de luz regulable en el salón.
- Encender otros tres puntos de luz independientes en el salón.

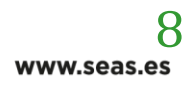

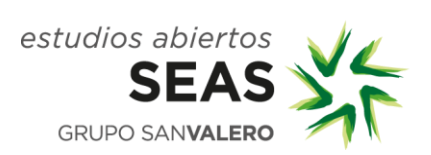

El pulsador-receptor IR y su telemando se emplearán ahora para controlar las dos persianas del salón mediante el controlador de persianas de dos canales (JUNG- 2202 REG). Tanto si actuamos directamente sobre el pulsador del Receptor IR, como sobre el canal 1 del telemando, las dos persianas se activarán simultáneamente. Con los canales 4 y 5, en cambio, se podrá actuar de forma independiente sobre cada una de las persianas.

#### **Observaciones Importantes:**

• La función Step se accionará mediante una pulsación corta, mientras que la función Move se accionará con pulsación larga.

• Es conveniente crear otro grupo de funciones centrales dentro del grupo de persianas. También se podría crear un grupo principal de funciones centrales dentro del cual se fueran creando subgrupos para las diferentes funciones: grupos de iluminación, de persianas, enchufes, etc.

# **Práctica 8**

#### **Detector de movimiento e interruptor crepuscular para iluminación automática.**

En el mismo piso de la práctica anterior, y aprovechando la salida que queda libre en el módulo de cuatro salidas binarias del salón, se instala un detector de movimientos (ABB- 9641 BA) en el distribuidor que encenderá la luz en dicho distribuidor de forma automática.

Para evitar que la luz se encienda cuando es de día, se instalará un sensor crepuscular en la terraza que hará que la luz en el pasillo sólo se pueda encender si es de noche.

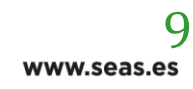

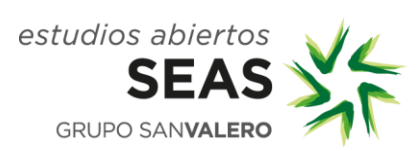

### **Práctica 9**

# **Programación horaria y utilización de módulo de entradas binarias con pulsador e interruptor.**

La luz del baño se encenderá actuando sobre un interruptor conectado a la entrada A del módulo de entradas binarias 1.1.6. Las de los dormitorios del niño y del de matrimonio se encenderán actuando sobre pulsadores conectados respectivamente a las entradas C y D del módulo situado en el distribuidor (1.1.4). Las lámparas estarán conectadas de la siguiente forma:

- Baño: Salida A del módulo de salidas binarias 1.1.5
- Dormitorio niño: Salida B del módulo de salidas binarias 1.1.5
- Dormitorio niño: Salida C del módulo de salidas binarias 1.1.5

Por último, un reloj programador (1.1.2) permitirá el accionamiento de una electroválvula conectada a la salida D del módulo de salidas binarias colocado en el cuarto del niño (1.1.5) para regar las jardineras de la terraza diariamente a la misma hora.

**Nota:** el reloj programador se colocará habitualmente en el cuadro de la entrada de la vivienda.

# **Práctica 10**

# **Amplificadores de línea y acopladores de Línea y Área.**

Juntando los grupos de dos en dos (con sus respectivos paneles), establecer el conexionado entre diferentes segmentos de líneas (amplificador de línea) y una línea principal y otra secundaria (acoplador de línea).

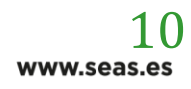